## $\pm$ Fulfiller

### Panneau plexiglass

#### Le + important

**Fonds perdus :** 1 cm de chaque coté - Ex: pour un panneau 50 x 70 cm > fichier à fournir en 52 x 72 cm.

**Marge de sécurité :** 0,3 cm de chaque coté - Ne pas mettre d'élément important à moins de 0,3 cm du bord (texte, logo, ...)**,** emplacement des oeillets suivant la finition choisie.

**Résolution :** 150 dpi minimum

**Couleur :** CMJN

**Fichier privilégié:** PDF à taille réelle ou à 50% si celui-ci est trop volumineux - Ex : pour un panneau de 80 x 120 cm > fichier à fournir à 50% : 40 x 60 cm.

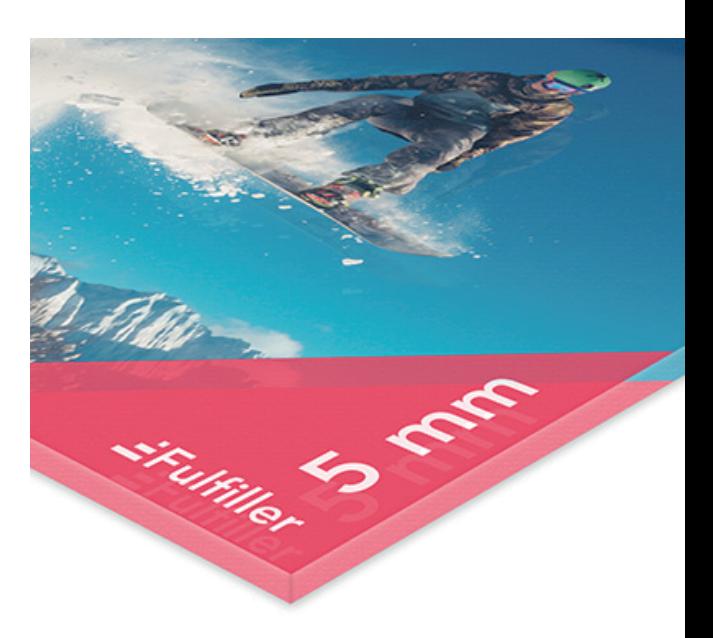

#### Résolution

Pour un rendu d'impression optimal, la résolution de votre fichier doit être au minimum de 150 dpi (pixels par pouce).

En dessous de cette valeur, il y a un risque que votre fichier soit pixellisé.

Paramatérage de votre document sur Adobe Photoshop

Pour vérifier la résolution de votre fichier :

image > taille de l'image

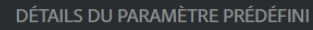

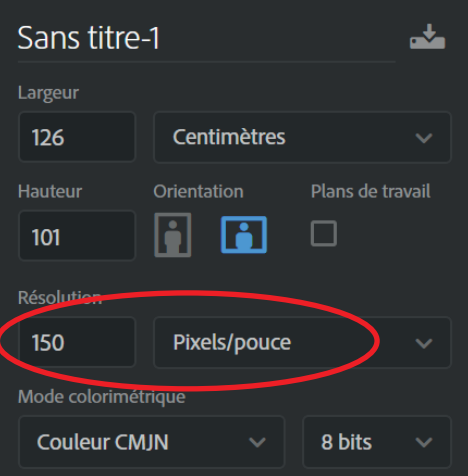

#### Mentions obligatoires

Les produits destinés à être affichés ou utilisés dans l'espace public sont soumis à une règlementation particulière.

Cette réglementation impose de faire apparaitre sur vos impressions les mentions obligatoires " Imprimé par : www.fufiller.com " ainsi que les mentions oblibatoires liées à vos produits ou activité " L'abus d'alcool est dangereux pour la santé, à consommer avec modération ".

Il est donc de votre responsabilité d'ajouter ces éléments lors de la création de votre fichier en fonction de l'utilisation du support.

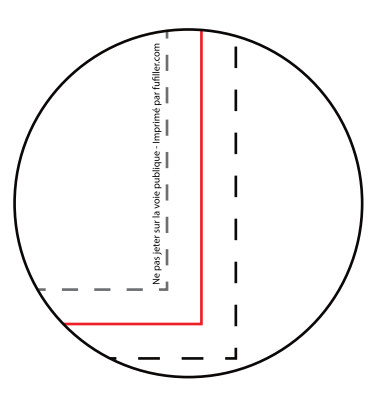

# $\pm$ Fulfiller

#### Fichiers conseillés

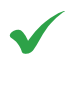

PDF, AI, PS, ID : Polices vectorisées, résolution 300 DPI

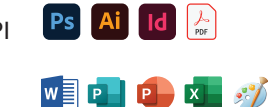

Word, PowerPoint, Excel, Paint, Publisher, OpenOffice.

Dans le cas où vous possédez uniquement un de ces types de fichiers, n'hésitez pas à nous contacter afin de voir dans quelles mesures nous pouvons l'utiliser et trouver une solution pour que vous puissiez imprimer votre document.

Privilégier les fichiers PDF exportés depuis les logiciels de la suite Adobe (Photoshop, Illustrator, Indesign). Ils sont particulièrement simples à utiliser et permettent à nos équipes d'apporter facilement des modifications, si besoin, pour que votre fichier soit conforme.

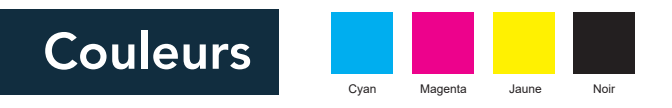

Votre fichier doit être totalement en CMJN (Cyan Magent Jaune Noir), tout fichier ou partie de fichier en RVB (Rouge Vert Bleu) sera converti avec le risque d'une variation des couleurs. Nous conseillons le profil colorimétrique FOGRA 39. Le taux d'encrage ne doit pas dépasser 260% (somme CMJN), pour éviter le maculage. Les textes doivent être en noir 100%, afin d'éviter l'effet flou à l'impression.

Un noir 100% resortira à l'impression gris foncé, si vous souhaitez un noir profond, voici les valeur CMJN à utiliser : Cyan: 30% - Magenta: 30% - Jaune: 30% - Noir: 100%

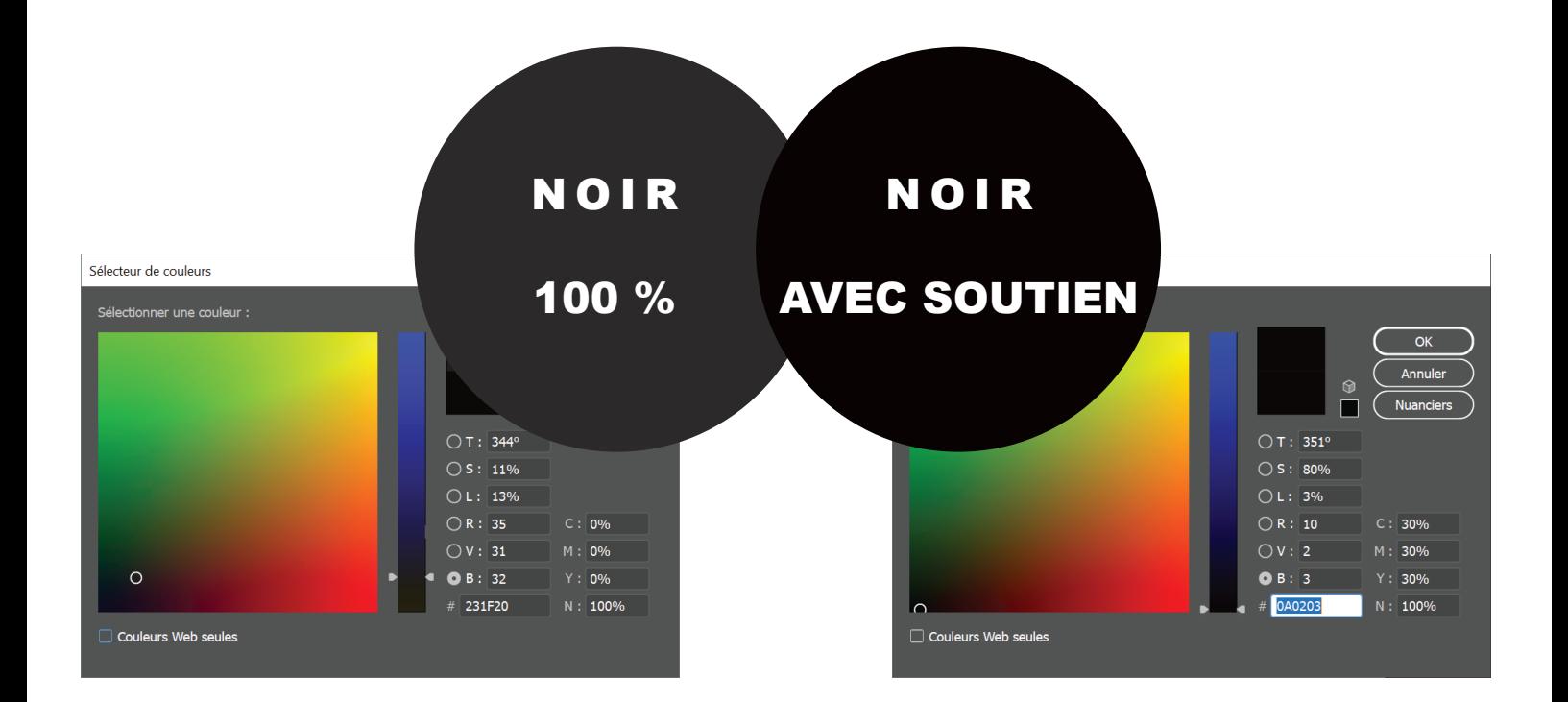

# $\pm$ Fulfiller

#### Forme de découpe personnalisée

Sur votre fichier d'impression, créer un calque « CutContour » dans lequel vous mettez votre tracé de découpe d'épaisseur 0,25 pt en ton direct avec surimpression de l'élément.

Activer l'option « surimpression » :

- Cliquer sur « Fenêtre »
- Sélectionner « Option d'objet »
- Coche la case « Surimpression »

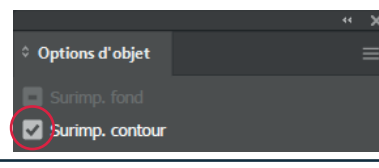

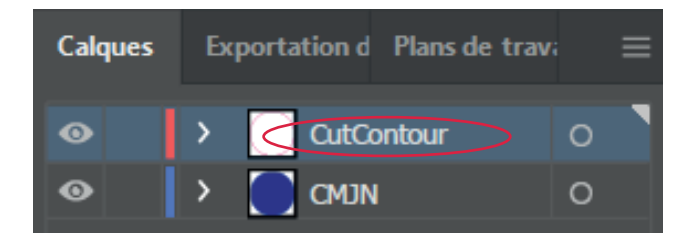

#### *Création d'une couleur en ton direct 100% :*

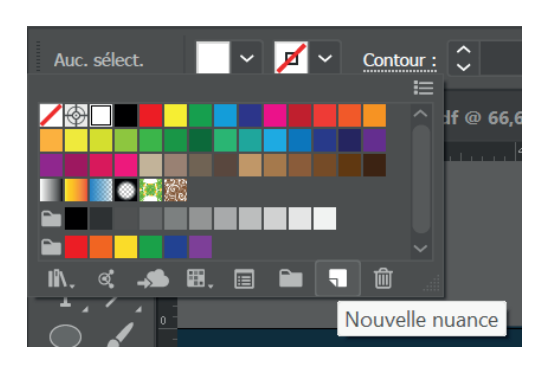

Nouvelle nuance

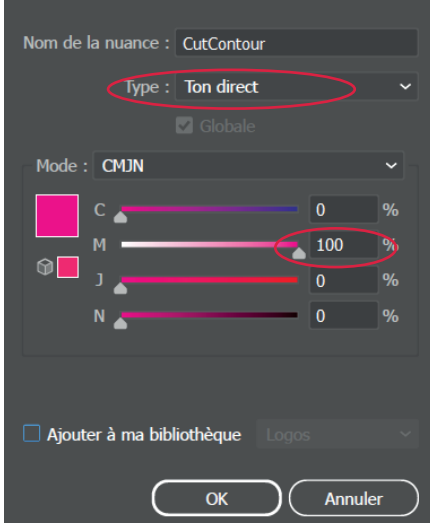

*Nommer votre couleur « CutContour » Type : Sélectionner «Ton direct »*

*Mode : Sélectionner «CMJN» et mettez les valeurs suivantes :*

> *Cyan : 0% Magenta : 100% Jaune : 0% Noir : 0%*

**1ère étape :** Création du fichier en respectant les fonds perdus et marges de sécurité :

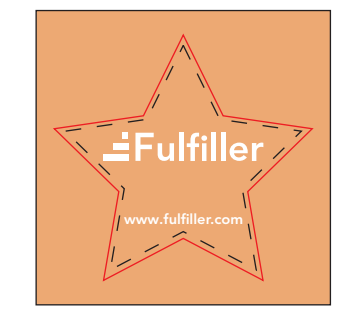

**2ème étape :** Création de la forme de découpe en ton direct avec surimpression

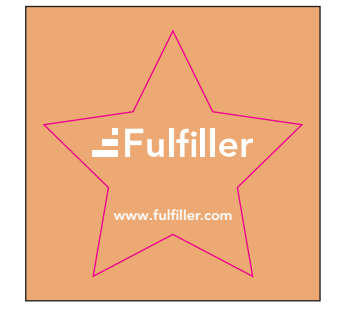

# EFulfiller

Une question ? Besoin d'aide pour créer votre fichier ? T : 02 46 840 800 - @ : serviceclient@fulfiller.com